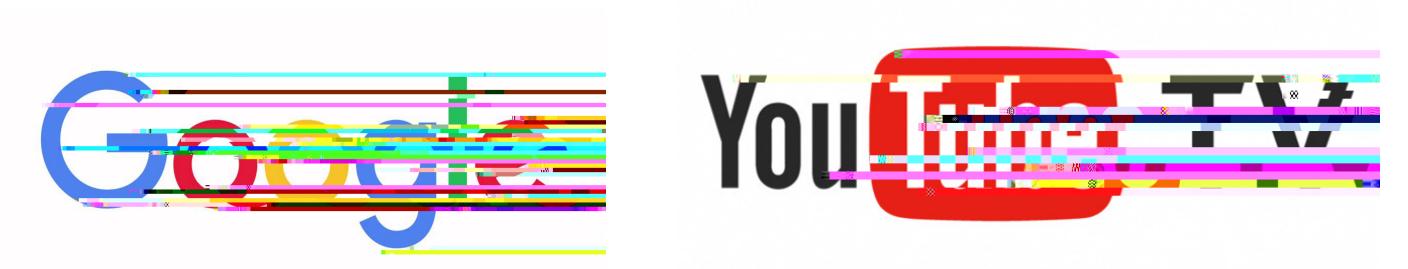

**Google Account Setup Guide**

This guide will help you set up a Google account through a computer, tablet, or phone.

## **Setting up Google account**

Step 1: Open web browser Step 2: Navigate to www.google.com Step 3: Click "Sign in" at the top right Step 4: Scroll down to "Create Account" and select "for myself" Step 5: Enter first name, last name, desired email/Google account, create a password *(8 or more characters with a mix of letters, numbers, and symbols)* Step 6: Click "Next" Step 7: If desired, enter a phone number and a backup email address for account recovery purposes. Enter date of birth and gender Step 8: Click "Next" Step 9: Press the blue down arrow on "Privacy & Terms" and the blue "I agree" box appears Step 10: Click "I agree" Step 11: Write down email and password and keep in safe place for future reference

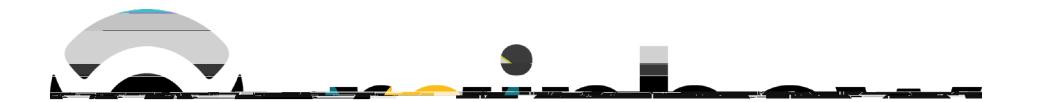